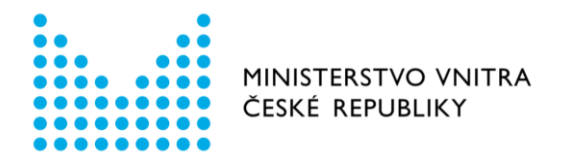

# Návod k použití formulářů Registru smluv v prostředí Portálu veřejné správy

Formulář - Zveřejnění záznamu

*aktualizováno dne 6. prosince 2020*

Odbor eGovernmentu Ministerstvo vnitra [email: registrsmluv@mvcr.cz](mailto:registrsmluv@mvcr.cz)

# Formulář zveřejnění záznamu v prostředí Portálu veřejné správy

# Kde je formulář umístěn

Formulář naleznete na Portálu veřejné správy (dále jen PVS):

<https://portal.gov.cz/formulare/registr-smluv-zverejneni-zaznamu/online>

#### Kdo může formulář používat

Každý uživatel datové schránky v prostředí informačního systému datových schránek (dále jen ISDS) s oprávněním odesílat datové zprávy.

#### Jaké operace (úkony) lze pomocí formuláře provést

#### Zveřejnění záznamu

Formulář obsahuje jen několik povinných položek dle § 5 odst. 5 zákona č. 340/2015, o registru smluv.

- Identifikace smluvní strany (více stran) **zadávejte jen ostatní smluvní strany, ne sebe (svou organizaci)!** Údaje o publikující smluvní straně se načtou z datové schránky.
- Předmět smlouvy textové označení smlouvy, uveďte předmět přímý i nepřímý.
- Cenu, a pokud ji smlouva neobsahuje, hodnotu předmětu smlouvy, lze-li ji určit.
- Datum uzavření smlouvy.

Další povinnou položkou je "Příloha záznamu" – elektronický obraz textového obsahu smlouvy ve strojově čitelném a otevřeném formátu.

#### **Ostatní pole (metadata) jsou nepovinná**.

### Jak vyplňovat některé položky ve formuláři

#### Smluvní strany

Zadávejte pouze ostatní smluvní strany, ne sebe (svoji organizaci). Údaje o publikující smluvní straně se načtou z datové schránky.

Název subjektu (*povinná položka*) - tuto položku je nutné vyplnit. Pokud stisknete tlačítko "POKRAČOVAT", formulář povinné pole červeně podbarví v případě prázdného pole.

*V případě aplikace § 5/6 se tento údaj vyplňovat nemusí (obchodní tajemství). Do tohoto povinného pole se pak napíše, že se jedná o aplikaci výjimky dle příslušného ustanovení.*

*V případě, že se jedná o převod nemovitého majetku na fyzické osoby, které jednají mimo rámec své podnikatelské činnosti, uvedou se v této položce osobní údaje fyzické osoby v rozsahu § 8b odst. 3 zákona o svobodném přístupu k informacím, tedy jméno, příjmení, rok narození. Například: Josef Novák, 1952. Dále se v položce* Adresa subjektu *uvede název obce trvalého pobytu fyzické osoby. Například: Beroun.*

Adresa subjektu – vyplňuje se adresa smluvní strany (pokud nejde o výjimku).

Identifikační číslo – vyplňuje se IČO přidělené subjektu (pokud ho má). Pokud stisknete tlačítko "POKRAČOVAT" a IČO bude vyplněné v nesprávném formátu, formulář pole červeně podbarví. Ekvivalenty IČO u zahraničních subjektů (smluvních stran) s v této položce neuvádí, mohou se přidat k adrese subjektu do příslušné položky.

Datová schránka – vyplňuje se ID datové schránky subjektu (pokud ho má). Pokud stisknete tlačítko "POKRAČOVAT" a ID datové schránky bude vyplněné v nesprávném formátu, formulář pole červeně podbarví.

**Upozornění:** Vyplnění identifikačních údajů smluvní strany si můžete usnadnit pomocí tlačítka "DOPLNIT ÚDAJE DLE IČO / ID DATOVÉ SCHRÁNKY". Vyplňte položku Identifikační číslo **nebo** Datová schránka a zmáčkněte tlačítko. Doplní se údaje o smluvní straně podle údajů vedených v IS datových schránek. *Doplnění údajů proběhne pouze tehdy, pokud subjekt se zadaným IČO nebo ID datové schránky má zpřístupněnou datovou schránku. V jiných případech je nutné zadat údaje o subjektu ručně.*

Pokud chcete uvést více smluvních stran (protistran), zmáčkněte tlačítko "PŘIDAT POLOŽKU" na konci této části formuláře. Otevře se další část formuláře, ve které uvedete identifikaci další smluvní strany.

#### **IDENTIFIKACE PUBLIKUJÍCÍ SMLUVNÍ STRANY**

IDENTIFIKAČNÍ ÚDAJE PUBLIKUJÍCÍ SMLUVNÍ STRANY BUDOU DOPLNĚNY AUTOMATIZOVANĚ Z ÚDAJŮ DATOVÉ SCHRÁNKY ODESÍLATELE FORMULÁŘE. – tato volba se ponechá vždy, pokud se nejedná o publikaci v zastoupení.

IDENTIFIKAČNÍ ÚDAJE PUBLIKUJÍCÍ SMLUVNÍ STRANY SE OD ÚDAJŮ DATOVÉ SCHRÁNKY ODESÍLATELE LIŠÍ, ČI JDE O PUBLIKACI V ZASTOUPENÍ. – tato volba se zvolí, pokud se jedná o publikaci v zastoupení; otevře se další část formuláře, ve které se uvede identifikace zastupujícího subjektu.

**Nepovinná metadata v této části formuláře** (nemusí se vyplňovat, slouží k rozšíření informací o smluvní straně):

Útvar/Odbor/Organizační složka: - je možné uvést

Právní forma smluvní strany: - je možné vybrat právní formu ze seznamu nebo nevybírat žádnou volbu (ponechte volbu Vyberte).

Příjemce / Plátce: - je možné vybrat volbu Příjemce / Plátce nebo nevybírat žádnou volbu (ponechte volbu Vyberte).

# Údaje o smlouvě

Předmět smlouvy (*povinná položka*) – textové označení smlouvy

Datum uzavření (*povinná položka*) – vyplňuje se datum z kalendáře. V případě, že se v prohlížeči nezobrazí kalendář, vyplňuje se datum v následujícím formátu "DD.MM.RRRR" (např. datum 14. ledna 2018 odpovídá formátu 14.01.2018).

Cena/Hodnota v Kč bez DPH a Cena/Hodnota v Kč včetně DPH - tyto položky se vyplňují, pokud je cena/hodnota uvedena ve smlouvě nebo ji lze určit; nevyplňují se, pokud cenu/hodnotu nelze určit nebo se na její uvedení vztahuje výjimka (podrobnosti v metodice registru smluv).

Cena/Hodnota v cizí měně a Měna: - položky se vyplňují tehdy, pokud je cena/hodnota předmětu smlouvy uvedena v cizí měně; vždy je nutné vybrat kód cizí měny ze seznamu (např. EUR - euro).

**Nepovinná metadata v této části formuláře** (nemusí se vyplňovat, slouží k rozšíření informací o smlouvě):

Číslo smlouvy: - interní číslo smlouvy

Podepisující osoba: - jméno, popř. funkce podepisující osoby za publikující smluvní stranu

Důvod neuvedení ceny: - v případě, že není uvedena cena/hodnota (některá z položek), je zde možné uvést důvod neuvedení ceny

Navázaný záznam: - lze uvést ID záznamu (pouze číslo, např. 13347380), na který se nový záznam naváže; používá se např. u dodatků smluv, kdy se navazují na původní smlouvu apod. Pozor, je nutné uvádět **ID záznamu**(smlouvy) nikoliv ID verze záznamu.

# Přílohy

Příloha: (povinná položka) – po kliknutí na tlačítko Zvolit soubor vybereme příslušný soubor do přílohy záznamu; je možné postupně načítat více souborů – použít tlačítko "PŘIDAT POLOŽKU" pro rozšíření této části formuláře.

Email pro potvrzení – nepovinná položka. Ve formuláři je možné zadat jednu e-mailovou adresu, na kterou přijde notifikace o uveřejnění smlouvy (notifikace je vždy zaslána do datové schránky). Pokud stisknete tlačítko "POKRAČOVAT", formulář pole červeně podbarví v případě, že formát emailu bude uveden v nesprávném formátu.

# Možnosti odeslání

Po vyplnění formuláře stiskněte tlačítko "POKRAČOVAT". Následují možnosti, jak dále zpracovat Váš požadavek v Registru smluv.

#### Volba "PŘIHLÁSIT A ODESLAT"

Po stisku tlačítka "PŘIHLÁSIT A ODESLAT" budete přesměrováni na přihlašovací stránku datových schránek. Zde zadáte své přihlašovací údaje. Po úspěšném přihlášení se Vám zobrazí výzva k souhlasu s předáním identifikačních údajů. Jakmile jí odsouhlasíte, zobrazí se Vám koncept datové zprávy, kde si můžete zkontrolovat, co a komu bude odesláno. Po stisku tlačítka "Odeslat" bude datová zpráva odeslána a Vám zobrazeno potvrzení o odeslání včetně identifikátoru datové zprávy.

Odeslání datové zprávy z formuláře pomocí přihlašovacích údajů vydaných uživateli datové schránky nezpůsobuje přihlášení do datové schránky. Nemusíte se tedy obávat, že by došlo k doručení datových zpráv v důsledku přihlášení uživatele.

#### Volba "Stáhnout zprávu"

Postupujte přesně podle pokynů:

- a) Stiskněte tlačítko "STÁHNOUT"
- b) Uložte soubor ve formátu XML.
- c) Odešlete jej jako přílohu datové zprávy v produkčním prostředí ISDS [\(https://www.mojedatovaschranka.cz/](https://www.mojedatovaschranka.cz/)) do datové schránky Registru smluv (Ministerstvo vnitra) s identifikátorem whbt3kp.
- d) Soubor ve formátu XML musí být pojmenován přesně tak, jak jej formulář vygeneroval, tedy **zverejneni.xml** a dále musí být vložen jako první příloha datové zprávy. V názvu nepoužívejte velká písmena - dodržujte přesně uvedený název.
- e) Smlouvy či další přílohy k záznamu musí být vloženy jako další přílohy datové zprávy. Jejich názvy musí být shodné s názvy příloh, které jste vkládali do formuláře.
- f) Pokud použijete k odeslání Vaši spisovou službu nebo jinou aplikaci, kterou máte napojenu na ISDS, je nutné, aby pokyn ve formátu XML byl ve struktuře datové zprávy označen jako hlavní příloha (vložen s typem dmFileMetaType = main). Konzultujte s dodavatelem Vaší aplikace, jak zajistit, aby byl uvedený příznak správně nastaven.

#### Kde se projeví provedení zadaného úkonu

Všechny korektně odeslané pokyny jsou zpracovány Informačním systémem registru smluv, viz <https://smlouvy.gov.cz/>. Pokud jste odeslali správně zadaný pokyn k provedení operace, obdržíte během několika minut potvrzení o jeho přijetí a provedení, a to do datové schránky, ze které byl pokyn odeslán a případně též e-mailem na zadanou emailovou adresu. Pokud se při zpracování pokynu stane chyba, obdržíte chybové hlášení o této chybě pouze do datové schránky.